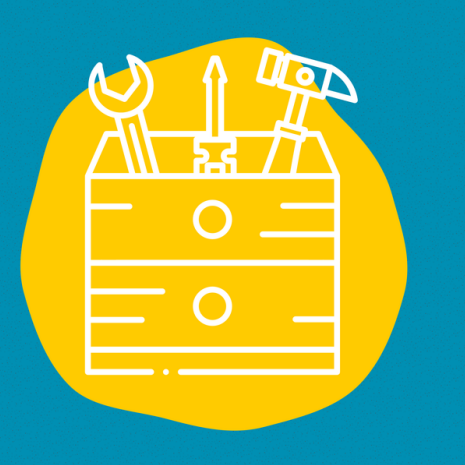

### **Accès**

Crée ton compte Mapstr sur: https://mapstr.com/

### Matériel

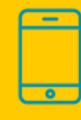

### $\rightarrow$  Public

Tout public

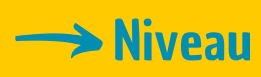

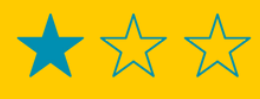

#### $\rightarrow$  Tutoriel vidéo

Clique sur la clé à molette :

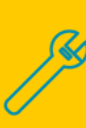

# FICHE OUTIL

# MAPSTR

Mapstr est un outil qui va te permettre de réaliser un suivi de tous tes lieux favoris et de les retrouver sur une carte.

## **Description**

Cet outil va te permettre de lister et géolocaliser tes lieux préférés (restaurants, cafés, bars, centres culturels,...) et les retrouver sur une carte.

Tu peux utiliser des hashtags (#) pour préciser de quel type de lieu il s'agit, quelles sont les particularités de chaque lieu (vegan, kids friendly,...) afin de pouvoir trouver avec précision ce que tu cherches.

Il est possible de partager des photos, des notes et d'autres informations sur chaque lieu.

### **Utilisation**

Une fois que tu es connecté sur ton compte Mapstr, tu auras la possibilité de t'abonner aux comptes d'autres personnes (amis, influenceurs,...) et de découvrir leurs lieux favoris également.

Tu pourras ajouter tes lieux préférés sur une carte et y ajouter tes photos, notes et les informations que tu souhaites partager avec tes abonnés.

### **Témoignage**

Clique sur la télévision à droite pour découvrir un témoignage en vidéo :

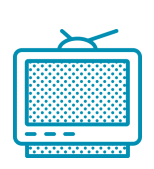

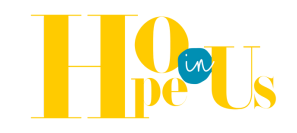